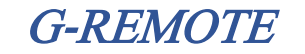

## 有料機能 利用申込書

## 【申込方法】

・ご利用者様は太枠内「ご利用者情報」「ご注文内容」をご記入ください。

・記入が終りましたら本紙をプリントアウトまたはPDF出力し、販売会社様へご注文書とともにお渡しください。 ※WEBログインIDとは、ご利用申込された際にご案内したログインIDです。

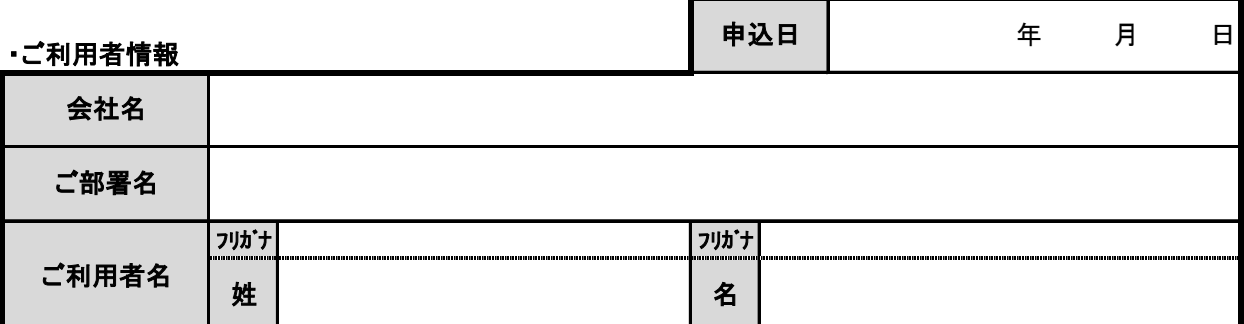

## ・事前にG-REMOTEご利用申し込み(無料体験含む)をされていない場合は、本項目をご記入願います。

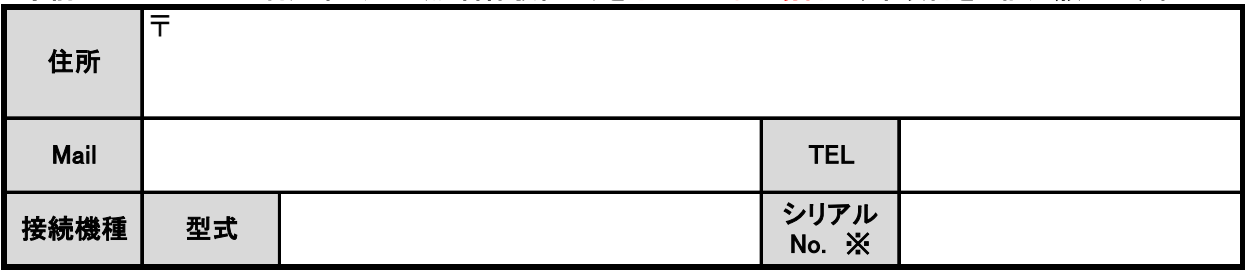

※ご注文プランによっては、複数台使用できますが、本紙への記入は1台で結構です。

## ・事前にG-REMOTEご利用申し込み(無料体験含む)をされている場合は、本項目をご記入願います。

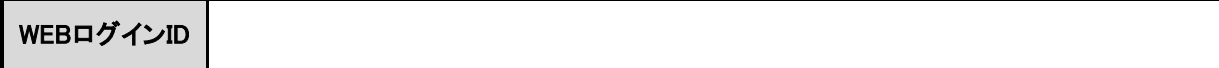

・ご注文内容

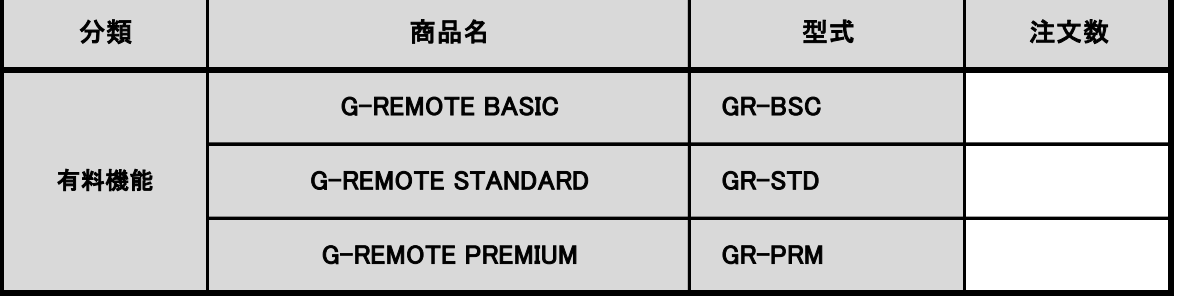